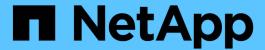

# Manage systems with FC adapters

ONTAP 9

NetApp September 18, 2024

This PDF was generated from https://docs.netapp.com/us-en/ontap/san-admin/manage-systems-fc-adapters-concept.html on September 18, 2024. Always check docs.netapp.com for the latest.

# **Table of Contents**

| Manage systems with FC adapters                               | 1 |
|---------------------------------------------------------------|---|
| Manage systems with FC adapters                               | 1 |
| Commands for managing FC adapters                             | 1 |
| Configure FC adapters                                         | 2 |
| View adapter settings                                         | 3 |
| Change the UTA2 port from CNA mode to FC mode                 | 4 |
| Change the CNA/UTA2 target adapter optical modules            | 6 |
| Supported port configurations for X1143A-R6 adapters          | 7 |
| Configure the ports                                           | 7 |
| Prevent loss of connectivity when using the X1133A-R6 adapter | 7 |

## Manage systems with FC adapters

### Manage systems with FC adapters

Commands are available to manage onboard FC adapters and FC adapter cards. These commands can be used to configure the adapter mode, display adapter information, and change the speed.

Most storage systems have onboard FC adapters that can be configured as initiators or targets. You can also use FC adapter cards configured as initiators or targets. Initiators connect to back-end disk shelves, and possibly foreign storage arrays (FlexArray). Targets connect only to FC switches. Both the FC target HBA ports and the switch port speed should be set to the same value and should not be set to auto.

#### Related information

SAN configuration

### **Commands for managing FC adapters**

You can use FC commands to manage FC target adapters, FC initiator adapters, and onboard FC adapters for your storage controller. The same commands are used to manage FC adapters for the FC protocol and the FC-NVMe protocol.

FC initiator adapter commands work only at the node level. You must use the run -node node\_name command before you can use the FC initiator adapter commands.

### Commands for managing FC target adapters

| If you want to                                                                            | Use this command                         |
|-------------------------------------------------------------------------------------------|------------------------------------------|
| Display FC adapter information on a node                                                  | network fcp adapter show                 |
| Modify FC target adapter parameters                                                       | network fcp adapter modify               |
| Display FC protocol traffic information                                                   | run -node <i>node_name</i> sysstat -f    |
| Display how long the FC protocol has been running                                         | run -node <i>node_name</i> uptime        |
| Display adapter configuration and status                                                  | run -node node_name sysconfig -v adapter |
| Verify which expansion cards are installed and whether there are any configuration errors | run -node <i>node_name</i> sysconfig -ac |
| View a man page for a command                                                             | man command_name                         |

#### Commands for managing FC initiator adapters

| If you want to                                                                            | Use this command                                |
|-------------------------------------------------------------------------------------------|-------------------------------------------------|
| Display information for all initiators and their adapters in a node                       | run -node <i>node_name</i> storage show adapter |
| Display adapter configuration and status                                                  | run -node node_name sysconfig -v adapter        |
| Verify which expansion cards are installed and whether there are any configuration errors | run -node <i>node_name</i> sysconfig -ac        |

#### Commands for managing onboard FC adapters

| If you want to                             | Use this command                                                    |
|--------------------------------------------|---------------------------------------------------------------------|
| Display the status of the onboard FC ports | <pre>run -node node_name system hardware unified-connect show</pre> |

### Configure FC adapters

Each onboard FC port can be individually configured as an initiator or a target. Ports on certain FC adapters can also be individually configured as either a target port or an initiator port, just like the onboard FC ports. A list of adapters that can be configured for target mode is available in the NetApp Hardware Universe.

Target mode is used to connect the ports to FC initiators. Initiator mode is used to connect the ports to tape drives, tape libraries, or third-party storage with FlexArray Virtualization or Foreign LUN Import (FLI).

The same steps are used when configuring FC adapters for the FC protocol and the FC-NVMe protocol. However, only certain FC adapters support FC-NVMe. See the NetApp Hardware Universe for a list of adapters that support the FC-NVMe protocol.

### Configure FC adapters for target mode

#### Steps

1. Take the adapter offline:

```
node run -node node_name storage disable adapter_adapter_name
```

If the adapter does not go offline, you can also remove the cable from the appropriate adapter port on the system.

2. Change the adapter from initiator to target:

system hardware unified-connect modify -t target -node node\_name adapter
adapter name

- 3. Reboot the node hosting the adapter you changed.
- 4. Verify that the target port has the correct configuration:

```
network fcp adapter show -node node name
```

5. Bring your adapter online:

```
network fcp adapter modify -node node name -adapter adapter port -state up
```

#### Configure FC adapters for initiator mode

#### What you'll need

- LIFs on the adapter must be removed from any port sets of which they are members.
- All LIF's from every storage virtual machine (SVM) using the physical port to be modified must be migrated or destroyed before changing the personality of the physical port from target to initiator.

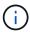

NVMe/FC does support initiator mode.

#### **Steps**

1. Remove all LIFs from the adapter:

```
network interface delete -vserver SVM name -lif LIF name, LIF name
```

2. Take your adapter offline:

network fcp adapter modify -node node\_name -adapter adapter\_port -status-admin
down

If the adapter does not go offline, you can also remove the cable from the appropriate adapter port on the system.

3. Change the adapter from target to initiator:

```
system hardware unified-connect modify -t initiator adapter port
```

- Reboot the node hosting the adapter you changed.
- 5. Verify that the FC ports are configured in the correct state for your configuration:

```
system hardware unified-connect show
```

6. Bring the adapter back online:

```
node run -node node name storage enable adapter adapter port
```

### View adapter settings

You can use specific commands to view information about your FC/UTA adapters.

#### FC target adapter

#### Step

1. Use the network fcp adapter show command to display adapter information: network fcp adapter show -instance -node node1 -adapter 0a

The output displays system configuration information and adapter information for each slot that is used.

#### **Unified Target Adapter (UTA) X1143A-R6**

#### Steps

- 1. Boot your controller without the cables attached.
- 2. Run the system hardware unified-connect show command to see the port configuration and modules.
- 3. View the port information before configuring the CNA and ports.

### Change the UTA2 port from CNA mode to FC mode

You should change the UTA2 port from Converged Network Adapter (CNA) mode to Fibre Channel (FC) mode to support the FC initiator and FC target mode. You should change the personality from CNA mode to FC mode when you need to change the physical medium that connects the port to its network.

#### **Steps**

1. Take the adapter offline:

network fcp adapter modify -node node\_name -adapter adapter\_name -status-admin
down

2. Change the port mode:

```
ucadmin modify -node node name -adapter adapter name -mode fcp
```

3. Reboot the node, and then bring the adapter online:

```
network fcp adapter modify -node node_name -adapter adapter_name -status-admin
up
```

- 4. Notify your admin or VIF manager to delete or remove the port, as applicable:
  - If the port is used as a home port of a LIF, is a member of an interface group (ifgrp), or hosts VLANs, then an admin should do the following:
    - i. Move the LIFs, remove the port from the ifgrp, or delete the VLANs, respectively.
    - ii. Manually delete the port by running the network port delete command.

If the network port delete command fails, the admin should address the errors, and then run the command again.

• If the port is not used as the home port of a LIF, is not a member of an ifgrp, and does not host VLANs,

then the VIF manager should remove the port from its records at the time of reboot.

If the VIF manager does not remove the port, then the admin must remove it manually after the reboot by using the network port delete command.

```
net-f8040-34::> network port show
  Node: net-f8040-34-01
                                      Speed (Mbps) Health
  Port IPspace Broadcast Domain Link MTU Admin/Oper Status
   . . .
  e0i Default Default down 1500 auto/10 -
        Default
                              down 1500 auto/10
  e0f
                  Default
  net-f8040-34::> ucadmin show
                     Current Current Pending Pending
Admin
  Node
        Adapter Mode Type Mode
                                          Type
Status
  _____
                     -----
_____
  offline
  net-f8040-34-01 Of cna target -
offline
   . . .
  net-f8040-34::> network interface create -vs net-f8040-34 -lif m
-role
node-mgmt-home-node net-f8040-34-01 -home-port e0e -address 10.1.1.1
-netmask 255.255.255.0
   net-f8040-34::> network interface show -fields home-port, curr-port
  vserver lif
                       home-port curr-port
   _____ ____
   Cluster net-f8040-34-01 clus1 e0a
                               e0a
   Cluster net-f8040-34-01 clus2 e0b
                              e0b
   Cluster net-f8040-34-01 clus3 e0c
                              e0c
   Cluster net-f8040-34-01 clus4 e0d
   net-f8040-34
        cluster mgmt e0M e0M
   net-f8040-34
```

```
e0e
                                             e0i
    net-f8040-34
            net-f8040-34-01 mgmt1 e0M
                                             e0M
    7 entries were displayed.
    net-f8040-34::> ucadmin modify local 0e fc
    Warning: Mode on adapter 0e and also adapter 0f will be changed to
fc.
    Do you want to continue? \{y|n\}: y
    Any changes will take effect after rebooting the system. Use the
"system node reboot" command to reboot.
    net-f8040-34::> reboot local
      (system node reboot)
    Warning: Are you sure you want to reboot node "net-f8040-34-01"?
    \{y \mid n\}: y
```

5. Verify that you have the correct SFP+ installed:

```
network fcp adapter show -instance -node -adapter
```

For CNA, you should use a 10Gb Ethernet SFP. For FC, you should either use an 8 Gb SFP or a 16 Gb SFP, before changing the configuration on the node.

### Change the CNA/UTA2 target adapter optical modules

You should change the optical modules on the unified target adapter (CNA/UTA2) to support the personality mode you have selected for the adapter.

#### **Steps**

- 1. Verify the current SFP+ used in the card. Then, replace the current SFP+ with the appropriate SFP+ for the preferred personality (FC or CNA).
- 2. Remove the current optical modules from the X1143A-R6 adapter.
- 3. Insert the correct modules for your preferred personality mode (FC or CNA) optics.
- 4. Verify that you have the correct SFP+ installed:

```
network fcp adapter show -instance -node -adapter
```

Supported SFP+ modules and Cisco-branded Copper (Twinax) cables are listed in the Hardware Universe.

#### Related information

NetApp Hardware Universe

### Supported port configurations for X1143A-R6 adapters

The FC target mode is the default configuration for X1143A-R6 adapter ports. However, ports on this adapter can be configured as either 10-Gb Ethernet and FCoE ports or as 16-Gb FC ports.

When configured for Ethernet and FCoE, X1143A-R6 adapters support concurrent NIC and FCoE target traffic on the same 10-GBE port. When configured for FC, each two-port pair that shares the same ASIC can be individually configured for FC target or FC initiator mode. This means that a single X1143A-R6 adapter can support FC target mode on one two-port pair and FC initiator mode on another two-port pair.

#### Related information

NetApp Hardware Universe

SAN configuration

### Configure the ports

To configure the unified target adapter (X1143A-R6), you must configure the two adjacent ports on the same chip in the same personality mode.

#### **Steps**

- 1. Configure the ports as needed for Fibre Channel (FC) or Converged Network Adapter (CNA) using the system node hardware unified-connect modify command.
- 2. Attach the appropriate cables for FC or 10 Gb Ethernet.
- 3. Verify that you have the correct SFP+ installed:

```
network fcp adapter show -instance -node -adapter
```

For CNA, you should use a 10Gb Ethernet SFP. For FC, you should either use an 8 Gb SFP or a 16 Gb SFP, based on the FC fabric being connected to.

# Prevent loss of connectivity when using the X1133A-R6 adapter

You can prevent loss of connectivity during a port failure by configuring your system with redundant paths to separate X1133A-R6 HBAs.

The X1133A-R6 HBA is a 4-port, 16 Gb FC adapter consisting of two 2-port pairs. The X1133A-R6 adapter can be configured as target mode or initiator mode. Each 2-port pair is supported by a single ASIC (for example, Port 1 and Port 2 on ASIC 1 and Port 3 and Port 4 on ASIC 2). Both ports on a single ASIC must be configured to operate in the same mode, either target mode or initiator mode. If an error occurs with the ASIC supporting a pair, both ports in the pair go offline.

To prevent this loss of connectivity, you configure your system with redundant paths to separate X1133A-R6 HBAs, or with redundant paths to ports supported by different ASICs on the HBA.

#### Copyright information

Copyright © 2024 NetApp, Inc. All Rights Reserved. Printed in the U.S. No part of this document covered by copyright may be reproduced in any form or by any means—graphic, electronic, or mechanical, including photocopying, recording, taping, or storage in an electronic retrieval system—without prior written permission of the copyright owner.

Software derived from copyrighted NetApp material is subject to the following license and disclaimer:

THIS SOFTWARE IS PROVIDED BY NETAPP "AS IS" AND WITHOUT ANY EXPRESS OR IMPLIED WARRANTIES, INCLUDING, BUT NOT LIMITED TO, THE IMPLIED WARRANTIES OF MERCHANTABILITY AND FITNESS FOR A PARTICULAR PURPOSE, WHICH ARE HEREBY DISCLAIMED. IN NO EVENT SHALL NETAPP BE LIABLE FOR ANY DIRECT, INDIRECT, INCIDENTAL, SPECIAL, EXEMPLARY, OR CONSEQUENTIAL DAMAGES (INCLUDING, BUT NOT LIMITED TO, PROCUREMENT OF SUBSTITUTE GOODS OR SERVICES; LOSS OF USE, DATA, OR PROFITS; OR BUSINESS INTERRUPTION) HOWEVER CAUSED AND ON ANY THEORY OF LIABILITY, WHETHER IN CONTRACT, STRICT LIABILITY, OR TORT (INCLUDING NEGLIGENCE OR OTHERWISE) ARISING IN ANY WAY OUT OF THE USE OF THIS SOFTWARE, EVEN IF ADVISED OF THE POSSIBILITY OF SUCH DAMAGE.

NetApp reserves the right to change any products described herein at any time, and without notice. NetApp assumes no responsibility or liability arising from the use of products described herein, except as expressly agreed to in writing by NetApp. The use or purchase of this product does not convey a license under any patent rights, trademark rights, or any other intellectual property rights of NetApp.

The product described in this manual may be protected by one or more U.S. patents, foreign patents, or pending applications.

LIMITED RIGHTS LEGEND: Use, duplication, or disclosure by the government is subject to restrictions as set forth in subparagraph (b)(3) of the Rights in Technical Data -Noncommercial Items at DFARS 252.227-7013 (FEB 2014) and FAR 52.227-19 (DEC 2007).

Data contained herein pertains to a commercial product and/or commercial service (as defined in FAR 2.101) and is proprietary to NetApp, Inc. All NetApp technical data and computer software provided under this Agreement is commercial in nature and developed solely at private expense. The U.S. Government has a non-exclusive, non-transferrable, nonsublicensable, worldwide, limited irrevocable license to use the Data only in connection with and in support of the U.S. Government contract under which the Data was delivered. Except as provided herein, the Data may not be used, disclosed, reproduced, modified, performed, or displayed without the prior written approval of NetApp, Inc. United States Government license rights for the Department of Defense are limited to those rights identified in DFARS clause 252.227-7015(b) (FEB 2014).

#### **Trademark information**

NETAPP, the NETAPP logo, and the marks listed at <a href="http://www.netapp.com/TM">http://www.netapp.com/TM</a> are trademarks of NetApp, Inc. Other company and product names may be trademarks of their respective owners.